# 为客户添加借记单

目录 [Hide]

### 1. 描述

#### 2. 参数

- 3. [HTTP](http://manage.india.resellerclub.com/kb/answer/804) 方法
- 4. 测试 URL 请求范例
- 5. 返回值

## 描述 [Top](http://manage.india.resellerclub.com/kb/answer/804)

### 为客户添加借记单

## 参数 [Top](http://manage.india.resellerclub.com/kb/answer/1166)

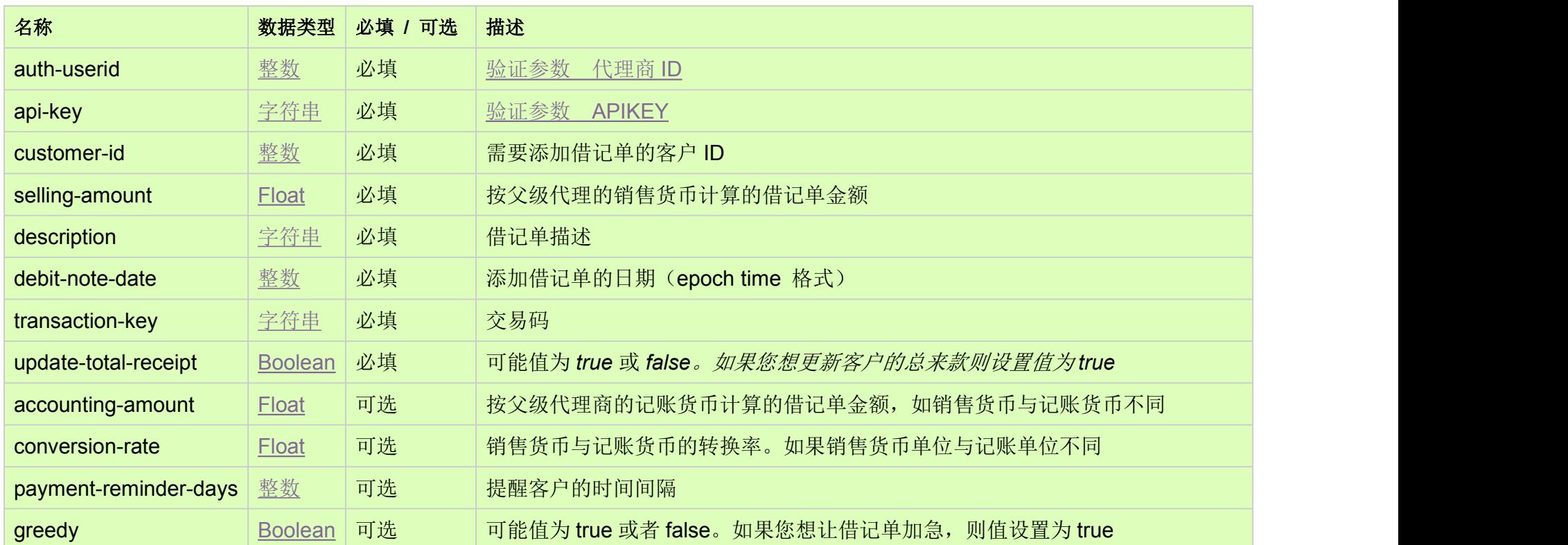

## HTTP 方法 [Top](http://manage.india.resellerclub.com/kb/answer/1166)

POST

https://test.httpapi.com/api/billing/add-customer-debit-note.json?auth-userid=0&api-key=key&customer-id=0&selling-amount=0.0 &description=description-text&debit-note-date=0000000000&transaction-key=transaction-key-text&update-total-receipt=true

返回值 [Top](http://manage.india.resellerclub.com/kb/answer/1166)

如果为指定客户成功添加借记单,则返回交易 ID(整数)

● 如出现任何错误,状态会返回值为 Error 并附带一条错误信息